# Check Boxes

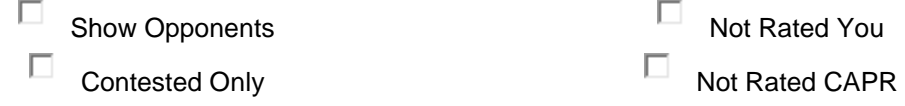

- **Show Opponents**: check to always view always list all candidates running for same office when one or more of them match the view criteria.
- **Contested Only**: check when you only want to list races with two or more running.
- **Not Rated You**: check to only list candidates you have not rated.
- **Not Rated CAPR**: check to list Candidates not yet rated by CAPR.

## View Selections

#### view

Quess received

 $\blacktriangledown$ 

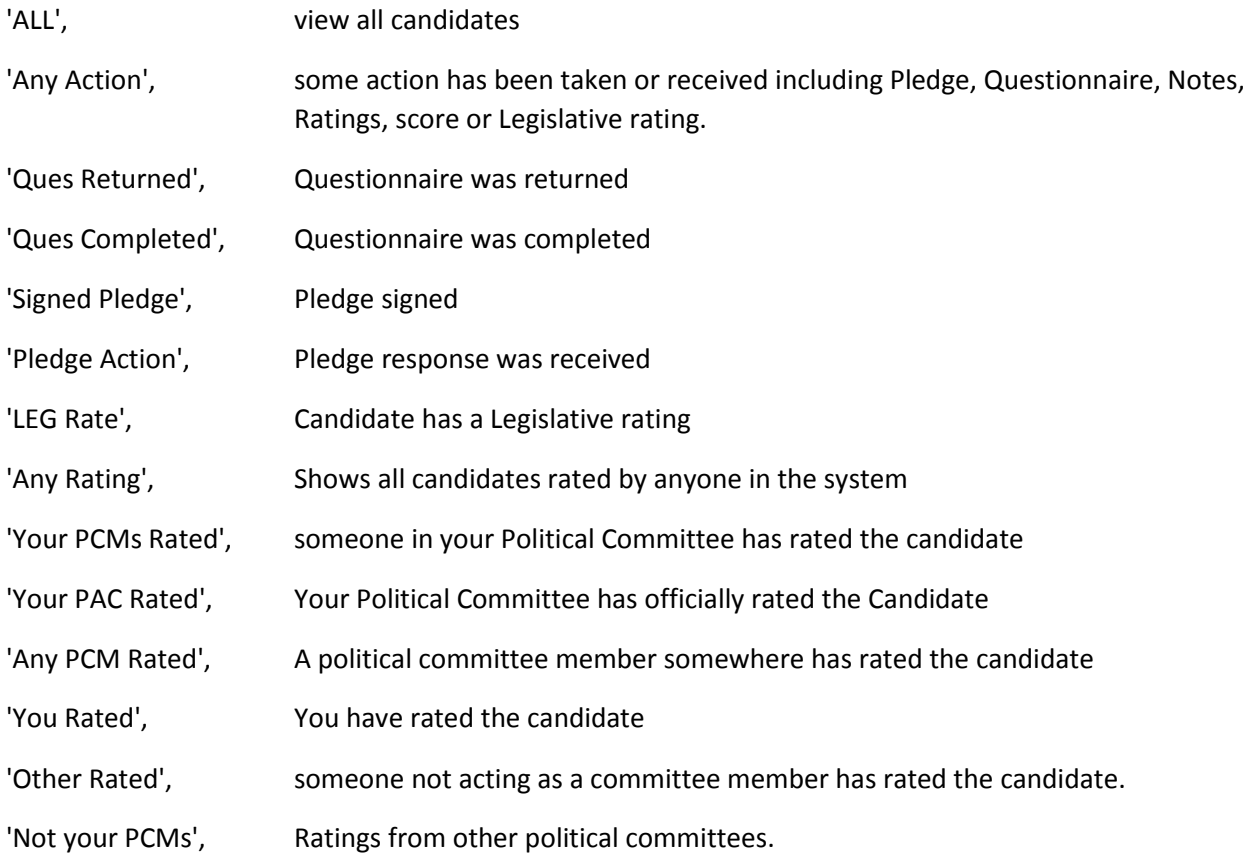

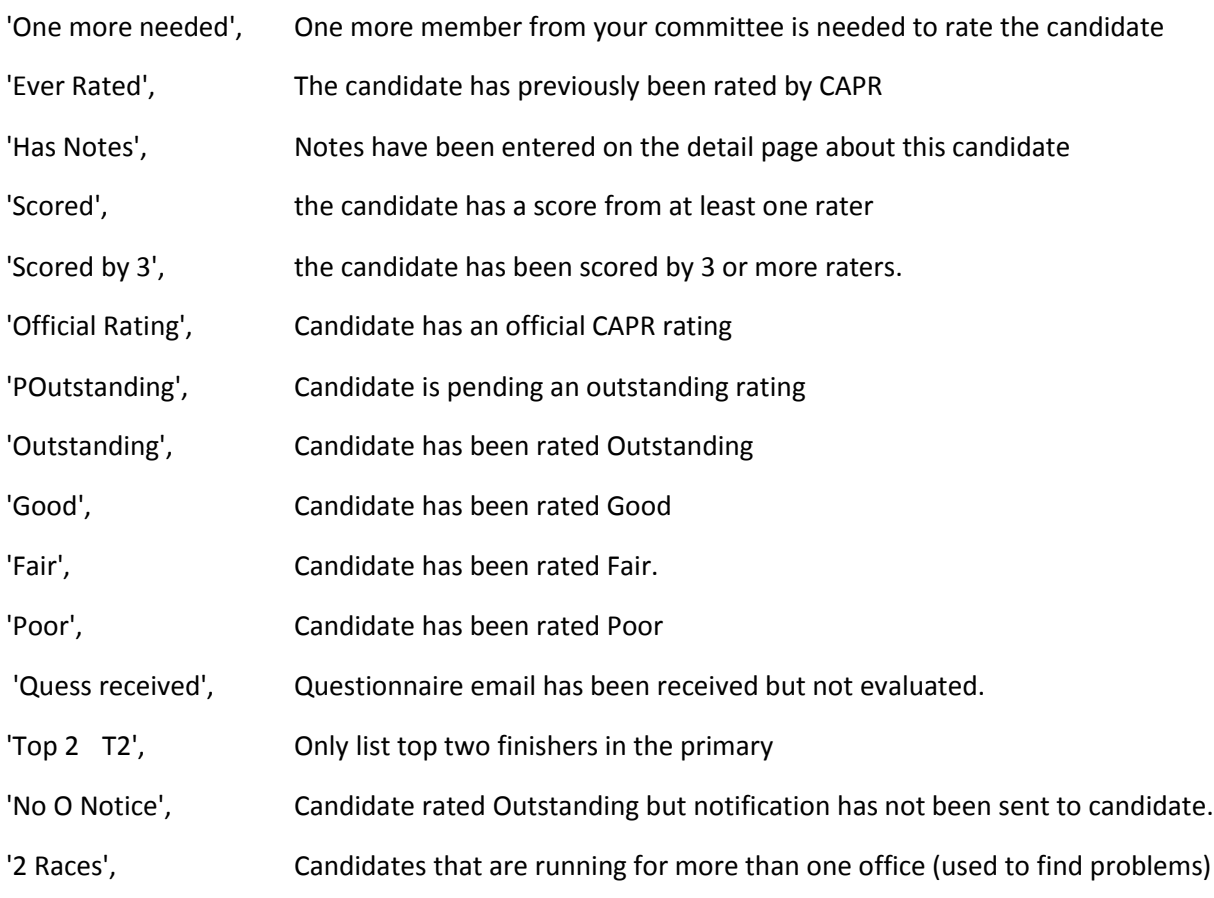

## Select the proper rating committee

### Chuck Wennerlind of WA PAC  $\Box$  7 mems

Make sure you select the correct rating committee for the rating committee you are on. The selection box is located near the top left of the screen and should be directly below your name. Several people or on different committees. Only committees you are authorized to rate for will be in the list. You will need to select Spokane to rate for the Spokane committee and WA PAC for the Washington state committee. The system should not allow ratings from the wrong committee. Ratings entered from the wrong committee will show as "Other" and will not officially count.

Election 2015 General Election  $\left| \cdot \right|$ 

Make sure the election box is set to the proper election.

**Juristiction** No Chapter  $\blacksquare$ 

Set the Jurisdiction box to the county you are rating for. The Washington committee can select No Chapter to see areas not covered by current chapter committees or ones in several counties.

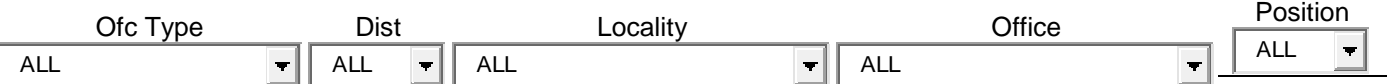

Use the above boxes to narrow down your list and to find particular races. Note that changing one box will reduce the sections left in the boxes to the right.

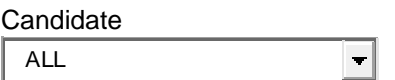

The Candidate box can be used to select a particular candidate. Note use the Top row selection boxes to narrow down or expand the number of candidates listed her. Only candidates that are in the races as selected above will appear in the box.

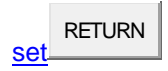

Use the RETURN button to return back to the list from the detail page or to reset your list. Do Not Use the browser back button to go back.